## 大商股份有限公司

## 关于召开 **2014** 年第 **2** 次临时股东大会网络投票的提示通知

# 本公司董事会及全体董事保证本公告内容不存在任何虚假记载、误导性陈述 或者重大遗漏,并对其内容的真实性、准确性和完整性承担个别及连带责任。

大商股份有限公司(以下简称"公司")于 2014年 11 月 25 日召开的第八 届董事会第十二次会议决定于 2014 年 12 月 11 日(星期四)召开公司 2014 年第 2 次临时股东大会,并于 2014 年 11 月 26 日在《上海证券报》、《中国证券报》、 《证券日报》、《证券时报》和上海证券交易所网站(www.sse.com.cn)上刊登 了《大商股份有限公司关于召开 2014 年第 2 次临时股东大会的通知》,现再次 将公司 2014 年第 2 次临时股东大会通知如下:

#### 一、会议时间

(1)现场会议召开时间:2014 年 12 月 11 日(星期四)上午 9 时整

(2)网络投票时间:2014 年 12 月 10 日 15:00 时至 2014 年 12 月 11 日 15: 00 时

#### 二、会议召开地点

(1)现场会议地点:大连市中山区青三街 1 号公司十一楼会议室

(2)网络投票平台:中国证券登记结算有限责任公司网络投票系统

#### 三、会议召集人:公司董事会

四、会议表决方式:本次会议采取现场投票与网络投票相结合的方式,所有 议案均采用相同的投票方式。同一表决权只能选择现场、网络或其他表决方式中 的一种。同一表决权出现重复表决的以第一次投票结果为准。

#### 五、会议审议表决事项

1、审议表决《关于选举公司第八届董事会独立董事的议案》

2、审议表决《关于公司为控股子公司提供担保的议案》

3、审议表决《关于修订<公司章程>的议案》

4、审议表决《关于修订<股东大会议事规则>的议案》

上述议案内容详见公司刊登在 2014 年 11 月 26 日《中国证券报》、《上海 证券报》、《证券日报》、《证券时报》及上海证券交易所网站 [www.sse.com.cn](http://www.sse.com.cn/) 相关公告(公告编号:临 2014-018)。

#### 六、会议出席对象

1、公司董事、监事和高级管理人员以及公司聘请的律师和其他人员。

2、截止 2014 年 12 月 4 日(股权登记日)下午交易结束后在中国证券登记结 算有限责任公司上海分公司登记在册的,持有本公司股票的股东(1人)或其委 托代理人(1 人)。

#### 七、出席会议登记办法

1、登记方式:股东可到公司证券部现场登记,也可以传真方式登记。传真 以 2014 年 12 月 10 日下午 16 时前公司收到为准。

2、登记时间:2014 年 12 月 5 日至 12 月 10 日(非工作日除外),上午 9:00- 下午 16:00。

3、登记办法:

(1)法人股东应由法定代表人或者法定代表人委托的代理人出席会议。法 定代表人出席会议的,应出示本人身份证、能证明其具有法定代表人资格的有效 证明、股东账户卡和有效持股凭证;委托代理人出席会议的,代理人还应出示本 人身份证、法人股东单位的法定代表人出具的授权委托书(见附件 1)。

(2)个人股股东亲自出席会议的,应出示本人身份证、股东账户卡和有效 持股凭证;委托代理人出席会议的,代理人还应出示本人身份证件和个人股东出 具的授权委托书。

4、参会规定:参加现场会议的人员须在登记时间内登记,于会议开始前 30 分钟持上述证明文件原件入场。

#### 八、网络投票注意事项

本次会议采用现场投票与网络投票相结合的表决方式,流通股股东可通过中 国证券登记结算有限责任公司上市公司股东大会网络投票系统(网址 http://www.chinaclear.cn)对有关议案进行投票表决,现将网络投票事项通知

如下:

1、本次股东大会网络投票起止时间为 2014 年 12 月 10 日 15:00 至 2014 年  $12$  月 11 日 15: 00:

2

2、未办理过身份验证的股东通过网络投票系统进行网络投票之前,需至少 提前一天办理身份验证,取得网上用户名、密码(电子证书用户还须取得电子证 书),具体流程见《投资者身份验证操作流程》(见附件 2);

3、本次股东大会网络投票期间,股东可使用网上用户名、密码登录系统对 有关议案进行投票表决(电子证书用户还须使用电子证书),具体流程见《投资 者网络投票操作流程》(见附件 3);

4、有关股东办理身份验证及进行网络投票的详细信息请登录中国证券登记 结算有限责任公司网站查询(网址同上)。

5、同一表决权只能选择现场、网络或其他表决方式中的一种。同一表决权 出现重复表决的以第一次投票结果为准。

### 九、其它事项

1、与会股东食宿及交通费自理

2、联系地址:大连市中山区青三街 1 号公司证券部

3、联系电话:0411-83880485

4、传真号码:0411-83880798

特此通知!

大商股份有限公司董事会

### 2014 年 12 月 3 日

附件 1:

# 股东大会授权委托书

本公司/本人作为大商股份有限公司的股东,委托 先生(女士) 代表本公司/本人参加大商股份有限公司 2014 年第 2 次临时股东大会并代为行使 表决权(代为行使表决权的范围和权限:若仅授权表决部分议案或对议案有明确 赞同、反对或弃权授权的请注明)。

委托人: (签字盖章) 受托人(签字):

证件号码: 身份证号码:

委托人持有股份数:

委托人账户卡号码:

授权期限: 受托时间:

附件 2:

## 投资者身份验证操作流程

已开账户的投资者办理上市公司股东大会网络投票、证券网络查询等网 络服务身份验证业务,遵循"先注册,后激活"的程序,即先通过互联网进 行网上自注册,再到注册时选定的身份验证机构现场一次性办理身份验证手 续,激活网上用户名,选择使用电子证书的投资者同时在身份验证机构领取 电子证书。投资者网上用户名一旦激活,即刻生效,并可长期使用,投资者 需牢记网上用户名、密码,选择使用电子证书的投资者还需妥善保管电子证 书。

已开账户的投资者身份验证操作流程如下:

(一)网上自注册

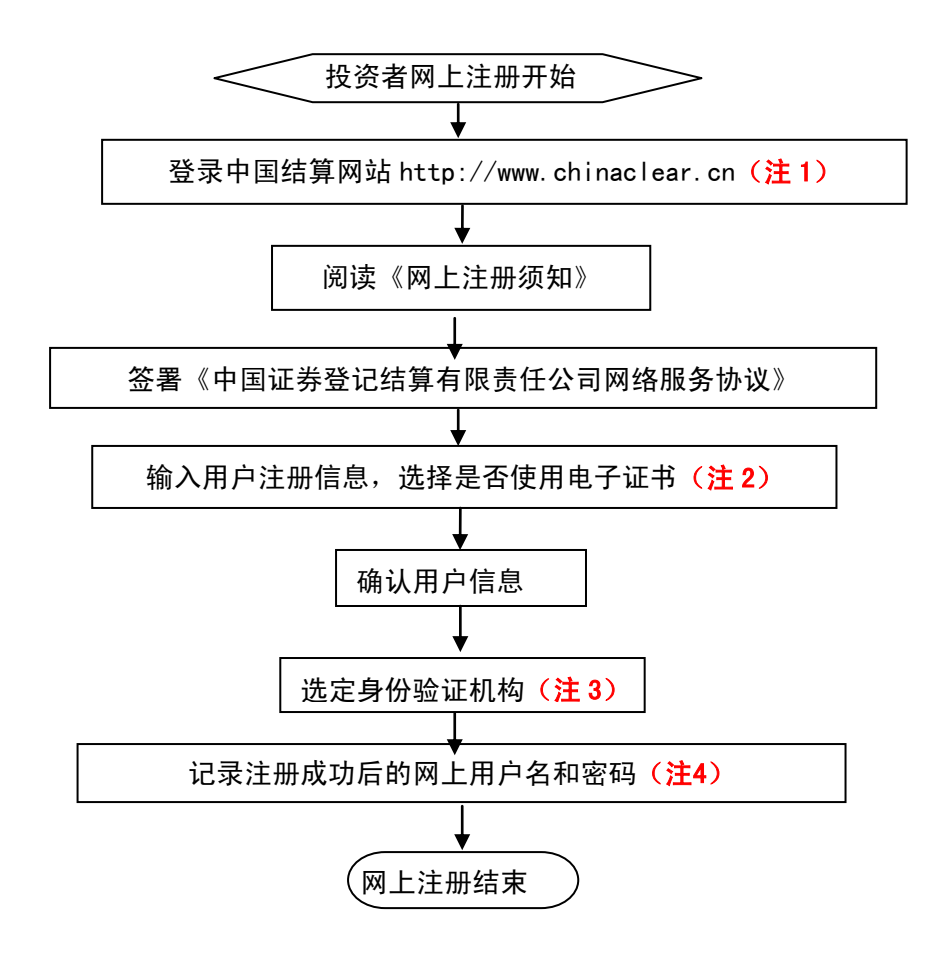

注 1: 通过互联网登录中国结算网站后, 点击首页右上角"注册" 。

注 2: 在用户注册页面输入以下信息:

(1)投资者有效身份证件号码;

(2)A 股、B 股、基金等账户号码;

(3)投资者姓名/全称;

(4)网上用户名;

(5)密码;

(6)选择是否使用电子证书;

(7)其他资料信息。

注 3: 根据系统提示,投资者在系统列出的身份验证机构备选名录中选择一 个身份验证机构(例如证券公司营业部)办理身份验证手续。

注 4: 注册成功后, 提示页面列出了后续操作需要的各项材料。投资者须牢 记网上用户名及密码。网上用户名需提交给身份验证机构以办理身份验证手 续,身份验证完成后,网上用户名可与密码配合使用,登录网络服务系统。

(二)现场身份验证

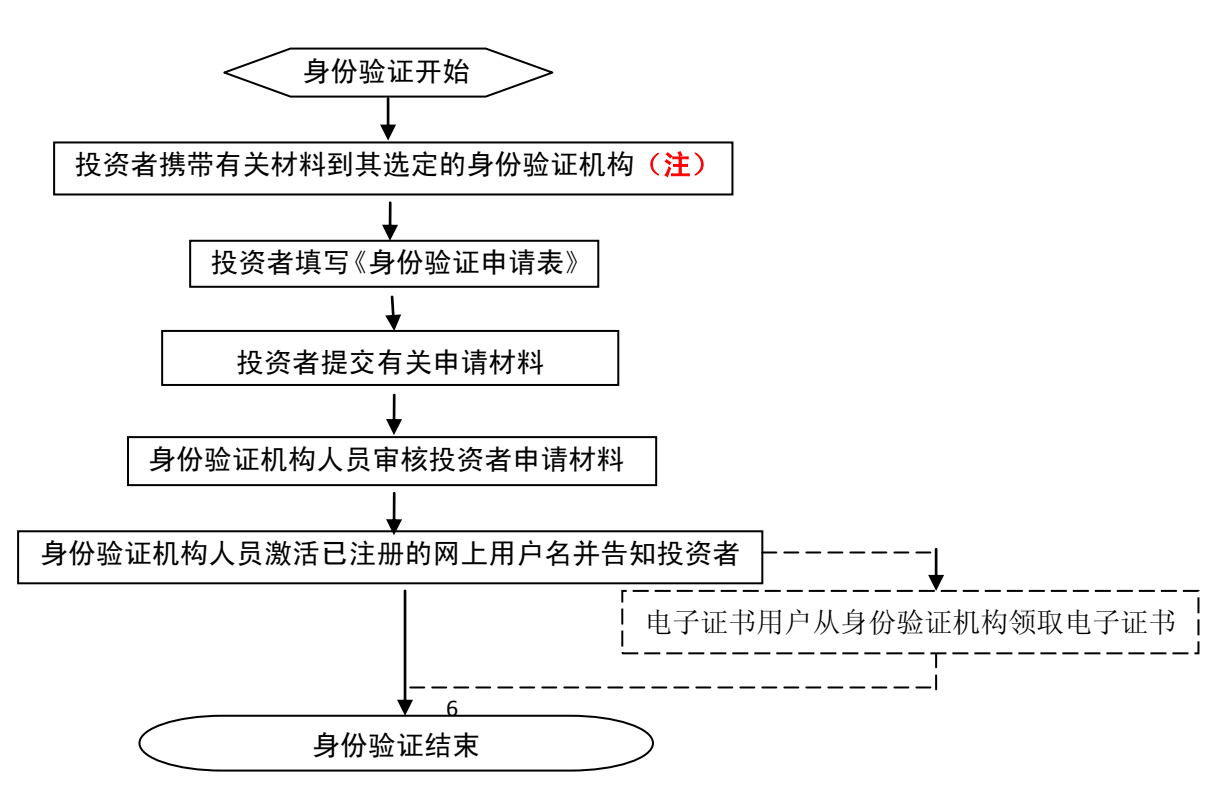

注:注册成功的网上用户名未被激活前,不能用来办理上市公司股东大会网 络投票、证券查询等业务。自然人、境内法人和境外法人投资者须分别携带 以下申请材料,到选定的身份验证机构办理身份验证:

1、自然人:

- (1)证券账户卡及复印件;
- (2)本人有效身份证明文件及复印件;

委托他人代办的,还需提交经公证的委托代办书、代办人的有效身份证明文 件及复印件。

2、境内法人:

(1)证券账户卡及复印件;

(2)企业法人营业执照/注册登记证书及复印件,或加盖申请人公章的复印件;

(3)法定代表人证明书、法定代表人授权委托书,以及法定代表人身份证明文 件复印件;

(4)经办人有效身份证明文件及复印件。

3、境外法人:

(1)证券账户卡及复印件;

(2)有效商业注册登记证明文件或与商业注册登记证明文件具有相同法律效 力的可证明其机构设立的文件及复印件;

(3)董事会或董事、主要股东或其他有权人士授权委托书,能证明该授权人有 权授权的文件,以及授权人身份证明文件复印件;

(4)经办人有效身份证明文件及复印件。

附件 3:

## 投资者网络投票操作流程

投资者一次性办理身份验证并激活网上用户名后,即可参加今后各有关 上市公司股东大会网络投票。投资者使用已激活的网上用户名、密码(电子 证书用户还须使用电子证书), 在有效时间内按以下流程进行网络投票:

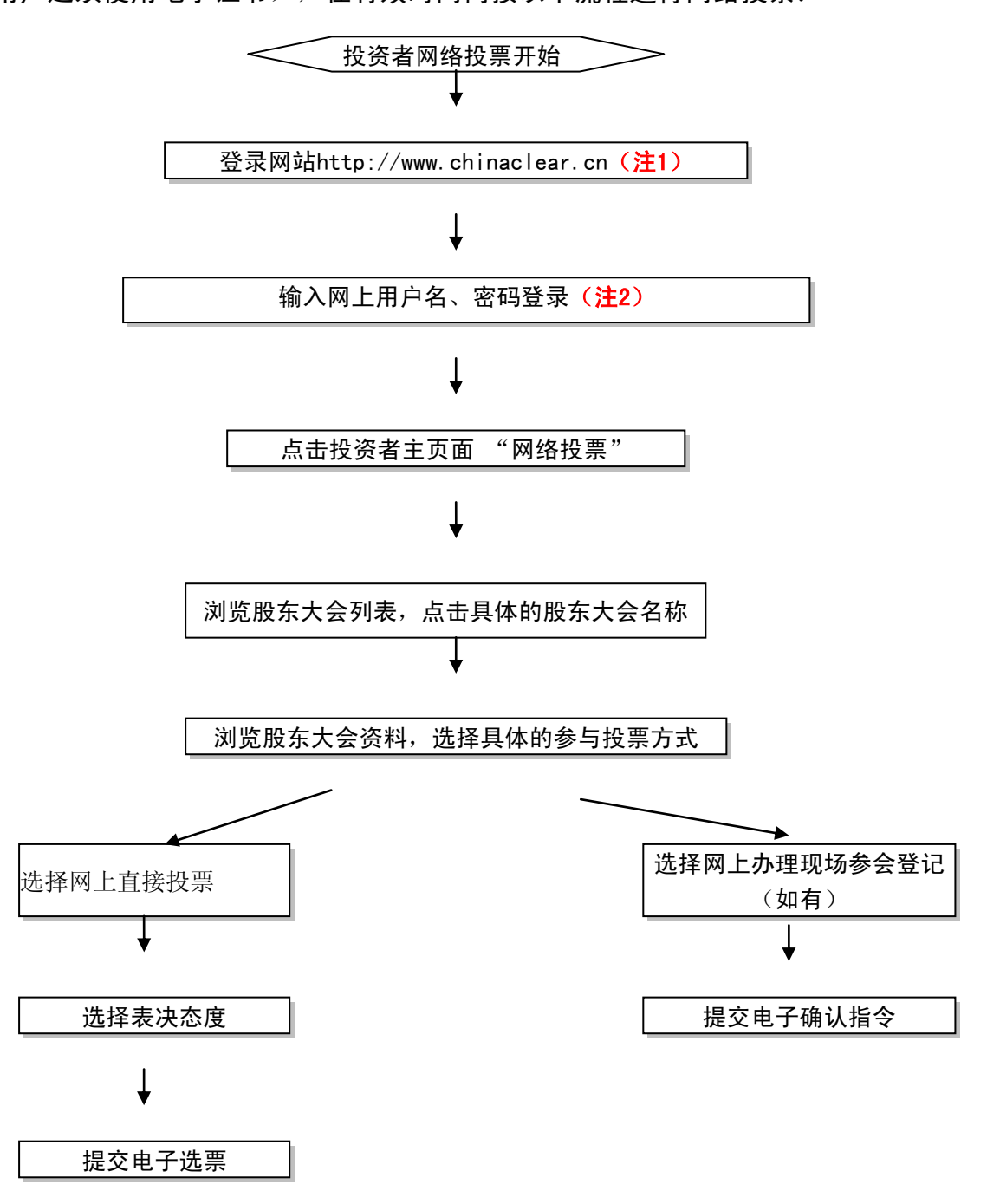

注 1:使用电脑通过互联网登录中国结算网站后,点击首页右上角"登录", 电子证书用户选择'证书用户登录',非电子证书用户选择'非证书用户登 录'。

注 2: 电子证书用户还须使用电子证书; 非电子证书用户还须使用验证码, 验证码由系统自动产生,并显示在页面上。

咨询电话:4008-058-058